# **Alison Balter**

# T-SQL

# Dla każdego

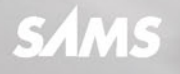

Helion<sup>7</sup>

Tytuł oryginału: Sams Teach Yourself T-SQL in One Hour a Day

Tłumaczenie: Krzysztof Brauner

ISBN: 978-83-283-2482-4

Authorized translation from the English language edition: T-SQL IN ONE HOUR A DAY, SAMS TEACH YOURSELF; ISBN 0672337436; by Alison Balter; published by Pearson Education, Inc, publishing as SAMS Publishing.

Copyright © 2016 by Pearson Education, Inc.

All rights reserved. No part of this book may be reproduced or transmitted in any form or by any means, electronic or mechanical, including photocopying, recording or by any information storage retrieval system, without permission from Pearson Education Inc. Polish language edition published by HELION S.A. Copyright © 2016.

Wszelkie prawa zastrzeżone. Nieautoryzowane rozpowszechnianie całości lub fragmentu niniejszej publikacji w jakiejkolwiek postaci jest zabronione. Wykonywanie kopii metodą kserograficzną, fotograficzną, a także kopiowanie książki na nośniku filmowym, magnetycznym lub innym powoduje naruszenie praw autorskich niniejszej publikacji.

Wszystkie znaki występujące w tekście są zastrzeżonymi znakami firmowymi bądź towarowymi ich właścicieli.

Autor oraz Wydawnictwo HELION dołożyli wszelkich starań, by zawarte w tej książce informacje były kompletne i rzetelne. Nie biorą jednak żadnej odpowiedzialności ani za ich wykorzystanie, ani za związane z tym ewentualne naruszenie praw patentowych lub autorskich. Autor oraz Wydawnictwo HELION nie ponoszą również żadnej odpowiedzialności za ewentualne szkody wynikłe z wykorzystania informacji zawartych w książce.

Wydawnictwo HELION ul. Kościuszki 1c, 44-100 GLIWICE tel. 32 231 22 19, 32 230 98 63 e-mail: *helion@helion.pl* WWW: *http://helion.pl* (księgarnia internetowa, katalog książek)

Drogi Czytelniku! Jeżeli chcesz ocenić tę książkę, zajrzyj pod adres *http://helion.pl/user/opinie/tsqldk* Możesz tam wpisać swoje uwagi, spostrzeżenia, recenzję.

Printed in Poland.

- [Kup książkę](http://helion.pl/page54976~rf/tsqldk)
- 
- Oceń książkę • Oceń książkę
- 
- [Księgarnia internetowa](http://helion.pl/page54976~r/4CAKF)<br>• Lubię to! » Nasza społeczność • Lubię to! » Nasza społeczność

# Spis treści

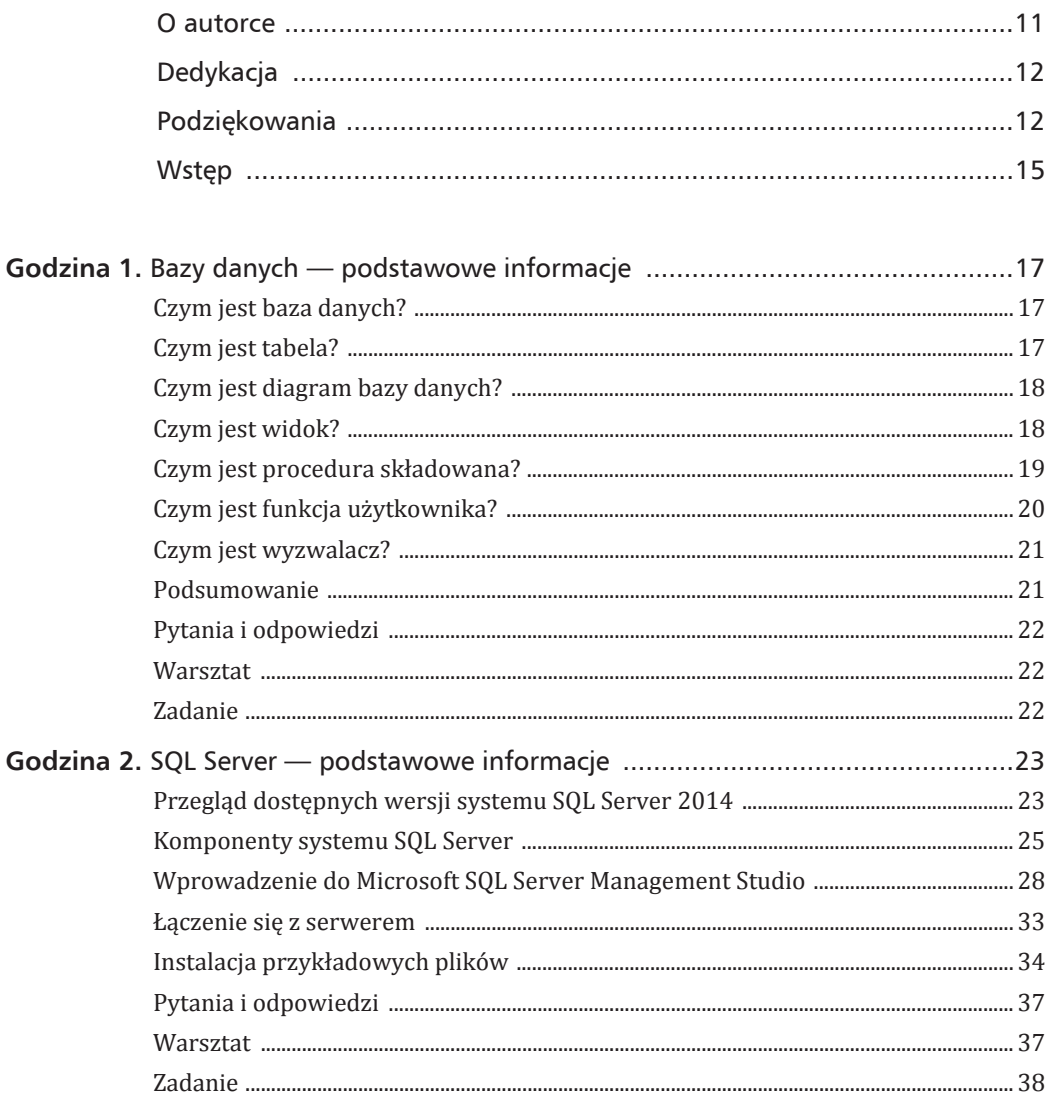

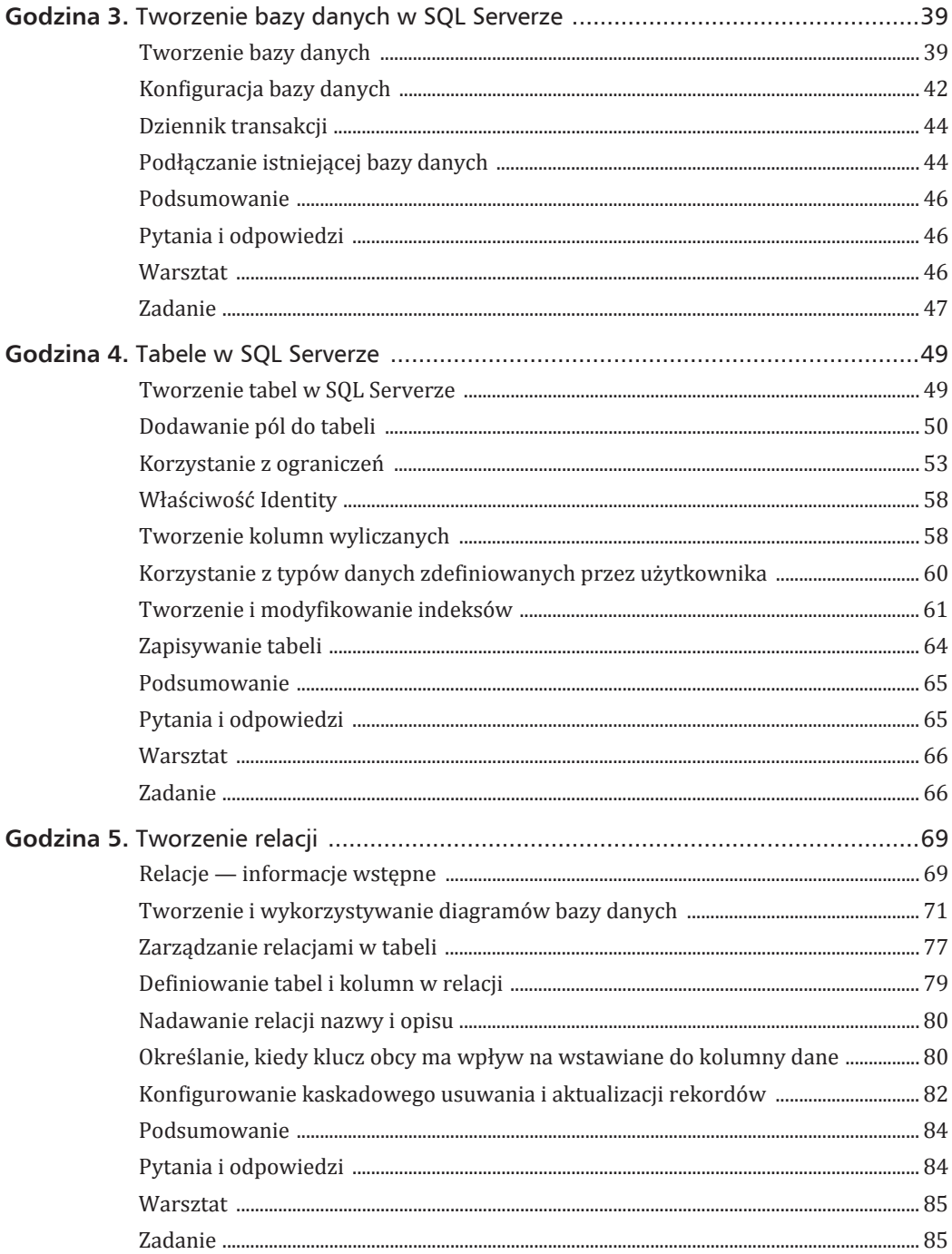

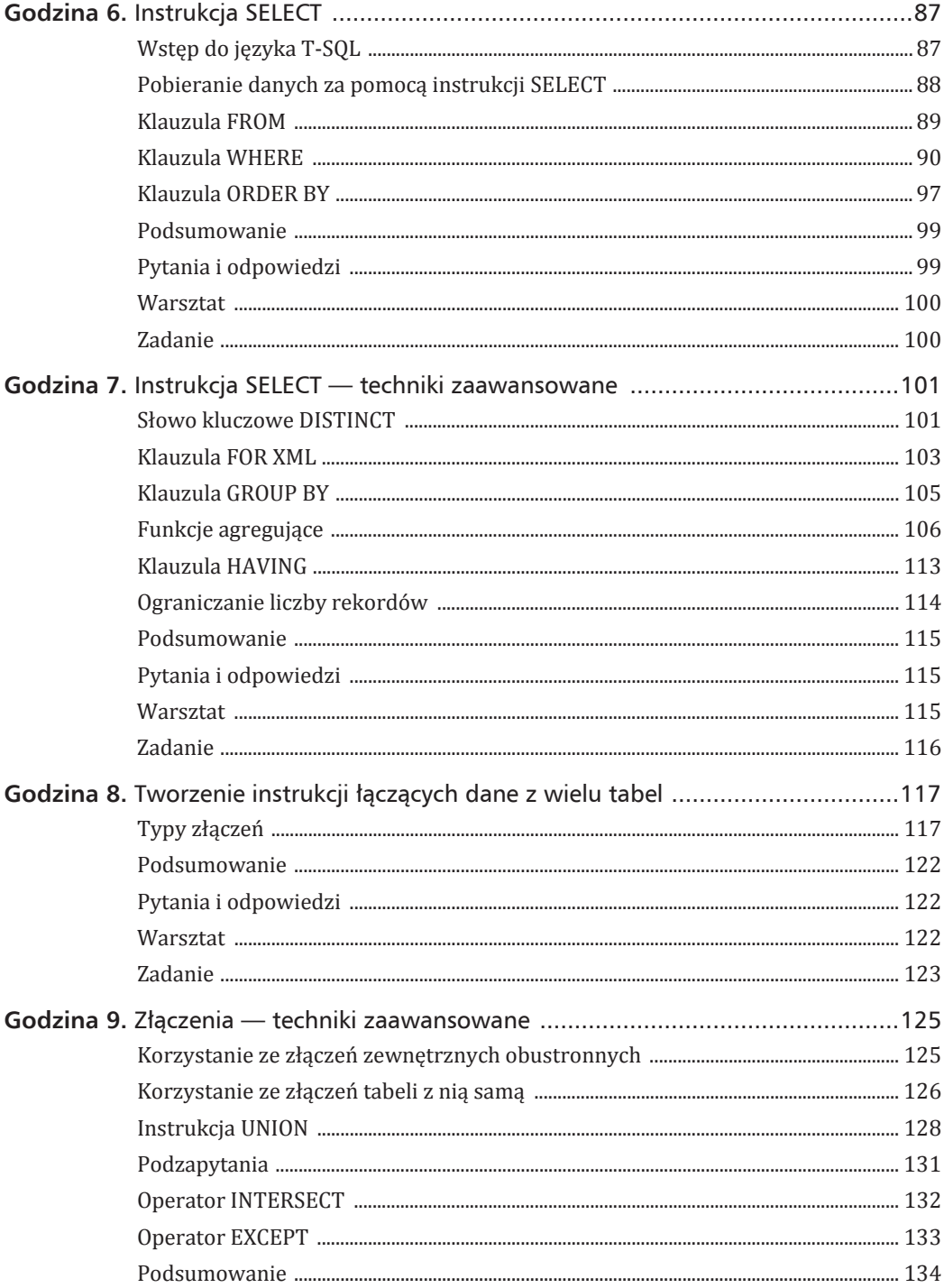

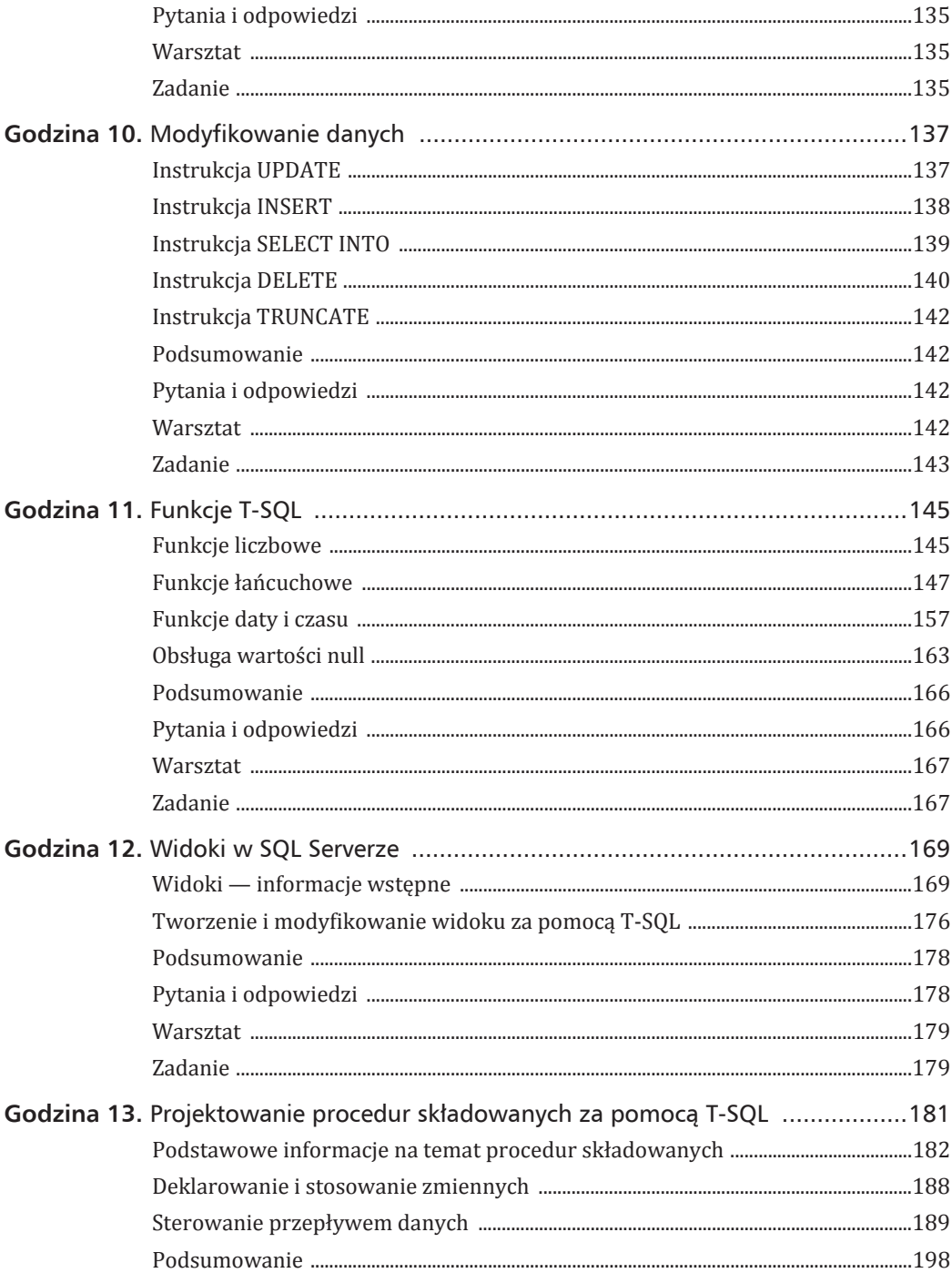

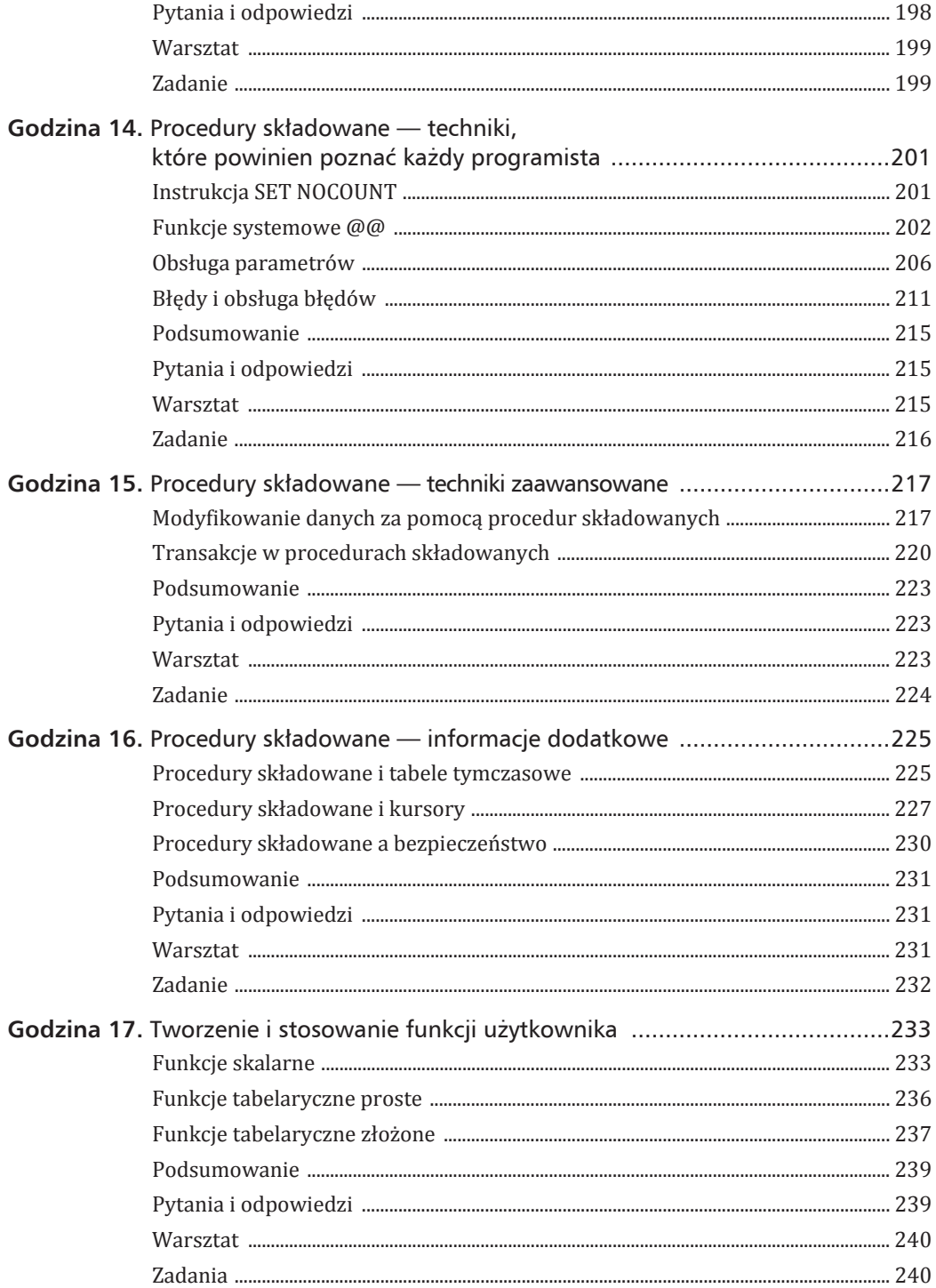

![](_page_7_Picture_13.jpeg)

![](_page_8_Picture_120.jpeg)

 $10$ Spis treści

# Godzina 12.

# **Widoki w SQL Serverze**

Widok to instrukcja SELECT zapisana w bazie danych. Możesz za jego pomocą zwracać dane z jednej bądź wielu tabel. Gdy utworzysz już widok, możesz z niego korzystać tak, jakbyś korzystał z tabeli.

#### W ciagu tej godziny dowiesz się:

- ► czym są widoki i dlaczego są tak przydatne
- ► jak utworzyć widok za pomocą narzędzia Query Builder dostępnego w SQL **Server Management Studio**
- ▶ jak za pomocą języka T-SQL tworzyć i modyfikować widoki

# Widoki — informacje wstępne

Za pomoca widoków możesz tylko pobierać dane — widok nie potrafi modyfikować danych (natomiast można modyfikować dane zwrócone przez widok). Inaczej jest na przykład w przypadku procedury składowanej zawierającej instrukcję UPDATE, która zmodyfikuje dane. Pomimo tego, że nie możesz w widoku umieścić instrukcji UPDATE, możesz zmodyfikować dane, które zwróci instrukcja SELECT.

Korzystanie z widoków ma kilka zalet. Dzięki nim:

- ▶ połaczysz ze soba dane w formie przyjaznej dla użytkownika;
- > zagregujesz dane w formie przyjaznej dla użytkownika;
- dostosujesz dane do konkretnych potrzeb użytkownika;
- $\triangleright$  ukryjesz przed użytkownikami nazwy kolumn w tabelach źródłowych;
- ograniczysz liczbę kolumn i wierszy potrzebnych użytkownikowi do pracy;
- $\triangleright$  w prosty sposób zabezpieczysz dane.

O ile z perspektywy programisty baza danych o znormalizowanej strukturze jest całkiem prosta w obsłudze, to z punktu widzenia użytkownika nie zawsze tak jest. Przykładowo, gdy użytkownik zajrzy bezpośrednio do tabeli HumanResources. Employee, to zobaczy niewiele mówiące identyfikatory (BusinessEntityID). Jeśli chciałby zobaczyć nazwisko pracownika, musiałby złaczyć tabele HumanResources. Employee z tabela Person. Person. Dla użytkownika nie jest to zadanie proste. Za pomocą widoku możesz złączyć tabele HumanResources. Employee i Person. Person, a następnie udostępnić te dane użytkownikowi. Może on wtedy na podstawie tego widoku tworzyć swoje formularze, kwerendy lub raporty — mimo że nie ma żadnej wiedzy na temat łaczenia tabel.

Oprócz tego, że widok może łączyć dane z kilku tabel, może także te dane agregować. W bardzo prosty sposób możesz utworzyć widok, który zwraca sumaryczną wartość zakupów dokonanych przez każdego z kontrahentów. Następnie użytkownik, korzystając z tych danych, może tworzyć własne formularze, kwerendy lub raporty. Po raz kolejny — nie musi on znać poprawnej składni zapytań agregujących dane.

Kolejną zaletą widoków jest możliwość dostosowania do użytkownika formy, w jakiej prezentowane sa dane. Na przykład w jednej kolumnie można połaczyć ze soba imie i nazwisko kontrahenta lub połączyć ze sobą nazwę miejscowości, nazwę województwa oraz kod pocztowy. Użytkownik także w tym przypadku nie musi posiadać wiedzy na temat łaczenia ze soba danych, a zwrócone przez widok dane może wykorzystać do tworzenia własnych formularzy, kwerend lub raportów.

Projektant, który tworzy baze danych, czesto nadaje kolumnom nazwy niezbyt intuicyjne dla użytkownika korzystającego z tej bazy. W tej sytuacji widoki także okażą się pomocne. W widoku możesz bowiem poszczególnym kolumnom nadać aliasy. Użytkownik nie będzie nawet świadomy tego, jakie są prawdziwe nazwy kolumn w tabelach. Możesz dać użytkownikowi dostęp do widoku, a on na jego podstawie będzie tworzył własne formularze, kwerendy lub raporty.

W pewnych sytuacjach liczba pól w tabeli może być dla użytkowników przytłaczająca. Przez wiekszość czasu będą oni jednak korzystali tylko z niewielkiego ułamka pól potrzebnych im w pracy. W takiej sytuacji możesz stworzyć widok, który bedzie zwracał tylko wybrane pola, co ułatwi użytkownikom tworzenie formularzy, kwerend lub raportów.

Jedna z ważniejszych zalet widoków jest bezpieczeństwo, które wnosza do systemu. Możesz użytkownikom lub rolom przypisać prawa dostępu do widoków bez potrzeby nadawania praw do poszczególnych tabel, z których korzysta dany widok. Przykładem niech będzie tabela zawierająca dane na temat pracowników. Możesz stworzyć widok, który bedzie zwracał pola EmployeeID, FirstName, LastName, Extension oraz inne niewrażliwe dane. Nastepnie możesz nadać wybranym użytkownikom prawa do tego widoku. Będą oni mogli przeglądać informacje zwracane przez widok, nie będą natomiast mieli dostępu do danych wrażliwych, takich jak wynagrodzenie.

Widoki SQL Servera dają bardzo duże możliwości. Formą sparametryzowanych widoków są funkcje użytkownika. Za pomocą klauzuli ORDER BY możesz sortować zwracane przez widok rekordy. Każda z tych cech czyni w widoków SOL Servera bardzo poteżne narzedzie!

#### Tworzenie prostego widoku

Widok to instrukcja SELECT, która została zapisana w bazie danych za pomocą instrukcji CREATE VIEW. Widok możesz utworzyć na kilka różnych sposobów. W trakcie tej godziny poznasz następujące sposoby:

- ► tworzenie widoku za pomoca narzedzia Query Builder dostepnego w Microsoft SQL Server Management Studio;
- ► tworzenie widoku za pomocą języka T-SQL.

Poniżej znajdziesz szczegółowy opis każdej z metod.

#### Tworzenie widoku za pomocą narzędzia Query Builder

Narzędzie Query Builder dostępne w programie Management Studio znacznie ułatwia proces tworzenia widoku. Aby utworzyć widok, postepuj zgodnie z nastepującym opisem:

1. W bazie danych, w której chcesz utworzyć widok, kliknij prawym klawiszem myszy węzeł Views, a nastepnie wybierz polecenie New View. Pojawi się okno dialogowe Add Table (rysunek 12.1).

![](_page_12_Picture_116.jpeg)

RYSUNEK 12.1. Za pomocą okna dialogowego Add Table możesz dodać do widoku tabele, widoki, funkcje oraz synonimy

2. Zaznacz tabele, widoki, funkcje lub synonimy, które chcesz dodać do widoku, a nastepnie kliknij przycisk Add. W przykładzie przedstawionym na rysunku 12.2 dodałam do widoku tabele Sales. Customer i Sales. Sales Order Header.

![](_page_12_Picture_7.jpeg)

RYSUNEK 12.2. Widok przedstawiający złączenie ze sobą tabel Sales.Customer i Sales.SalesOrderHeader

#### **172 Godzina 12. Widoki w SQL Serverze**

3. Gdy już dodasz wszystkie obiekty do widoku, kliknij przycisk Close. Twój ekran powinien wyglądać podobnie jak na rysunku 12.3.

![](_page_13_Figure_2.jpeg)

RYSUNEK 12.3. Nowy widok składający się z tabel Sales.Customer i Sales.SalesOrderHeader

- 4. Zaznacz pola wyboru znajdujące się na lewo od nazwy pól, które chcesz dołączyć do widoku. Możesz także przeciągnąć pole z tabeli do siatki z listą kolumn. Na rysunku 12.4 przedstawiony jest widok składający się z pól CustomerID, AccountNumber, SalesOrderID, OrderDate i SalesOrderNumber.
- **5.** Dodaj do widoku warunek filtrujący. Aby dodać warunek filtrujący, w kolumnie Criteria dla danego pola wprowadź odpowiednie wyrażenie. Warunek filtrujący zawęzi liczbę zwracanych przez widok rekordów. Na rysunku 12.5 przedstawiony jest warunek filtrujący, który zwróci tylko te rekordy, w których data zamówienia zawiera się między  $6/1/2014$  a  $6/30/2014$ .
- **6.** Przetestuj widok, klikając przycisk *Execute SOL* na pasku narzędzi. Wynik przedstawiony jest na rysunku 12.6.

![](_page_14_Picture_122.jpeg)

#### RYSUNEK 12.4. Widok z zaznaczonymi polami

![](_page_14_Figure_3.jpeg)

RYSUNEK 12.5. Widok zwracający tylko te rekordy, w których data zamówienia zawiera się w przedziale 6/1/2014 – 6/30/2014

#### **174 Godzina 12. Widoki w SQL Serverze**

| Θ<br>AJB-DESKTOP.AdventureWorks2014 - dbo.View_1* - Microsoft SQL Server Management Studio<br>$\boldsymbol{\times}$<br>₩ |                              |                                       |              |                                                                                                |                                 |                         |            |                                                                                         |                                                                                                    |  |
|----------------------------------------------------------------------------------------------------|------------------------------|---------------------------------------|--------------|------------------------------------------------------------------------------------------------|---------------------------------|-------------------------|------------|-----------------------------------------------------------------------------------------|----------------------------------------------------------------------------------------------------|--|
| Edit View Project Debug Query Designer Tools Window Help<br>File                                                         |                              |                                       |              |                                                                                                |                                 |                         |            |                                                                                         |                                                                                                    |  |
| 图 • 四 • 戊辰 #   黑 New Query 青 % % % %   太 4  出   ウ • ۲ • # • 平   24                                                       |                              |                                       |              |                                                                                                |                                 |                         |            |                                                                                         | $ 29$ $-$                                                                                                    |  |
| 図 Ⅲ 网 图 【 和 图 】 【 】 和 画 。                                                                                                |                              |                                       |              |                                                                                                |                                 |                         |            |                                                                                         |                                                                                                    |  |
| <b>Object Explorer</b><br>$-1x$                                                                                          |                              | AJB-DESKTOP.Adven2014 - dbo.View 1* X |              |                                                                                                |                                 |                         |            |                                                                                         |                                                                                                    |  |
| Connect · 對我 ■ 了司馬                                                                                                    |                              |                                       |              |                                                                                                |                                 |                         |            |                                                                                         |                                                                                                    |  |
| Fill Sales.Customer<br>$\lambda$                                                                                         | Customer (Sales) _           |                                       |              |                                                                                                | <b>Ell</b> SalesOrderHeader (Sa |                         |            |                                                                                         |                                                                                                    |  |
| Sales.PersonCreditCard                                                                                                   |                              | * (All Columns)                       |              |                                                                                                | * (All Columns)                 |                         |            |                                                                                         |                                                                                                    |  |
| Sales.SalesOrderDetail<br>围                                                                                              |                              | √ CustomerID                          |              | ∹ค                                                                                             | √ SalesOrderID                  |                         |            |                                                                                         |                                                                                                    |  |
| Sales.SalesOrderHeade<br>Œ.                                                                                              |                              | PersonID<br>StoreID                   |              |                                                                                                | RevisionNumber<br>✔ OrderDate   |                         | ▽-         |                                                                                         |                                                                                                    |  |
| Sales.SalesOrderHeade<br>FEI.                                                                                            |                              | TerritoryID                           |              |                                                                                                | DueDate                         |                         |            |                                                                                         |                                                                                                    |  |
| Sales.SalesPerson<br>田<br>Sales.SalesPersonQuot                                                                          |                              | AccountNumber                         |              |                                                                                                | ShipDate                        |                         |            |                                                                                         |                                                                                                    |  |
| 田<br>rowquid<br>Status<br>Sales.SalesReason<br>田                                                                         |                              |                                       |              |                                                                                                |                                 |                         |            |                                                                                         |                                                                                                    |  |
| Fill Sales.SalesTaxRate                                                                                                  | $\left\langle \right\rangle$ |                                       |              |                                                                                                |                                 |                         |            |                                                                                         | $\rightarrow$                                                                                                    |  |
| Sales.SalesTerritory<br>Œ.                                                                                               |                              | Column                                | Alias        | Table                                                                                          |                                 | Outp Sort Type          | Sort Order | Filter                                                                                  | $\lambda$                                                                                                    |  |
| E Sales.SalesTerritoryHist                                                                                               |                              | CustomerID                            |              | Customer                                                                                       | ⊽                               |                         |            |                                                                                         |                                                                                                    |  |
| Sales.ShoppingCartIter<br>$\overline{+}$<br>E Sales.SpecialOffer                                                         |                              | AccountNum                            |              | Customer                                                                                       | $\overline{\checkmark}$         |                         |            |                                                                                         |                                                                                                    |  |
| Sales.SpecialOfferProd                                                                                                   |                              | SalesOrderID                          |              | SalesOrde                                                                                      | $\blacktriangledown$            |                         |            |                                                                                         |                                                                                                    |  |
| Fill Sales.Store                                                                                                    |                              | OrderDate                             |              | SalesOrde                                                                                      | $\blacktriangledown$            |                         |            |                                                                                         | BETWEEN '6/1/2014' AND '6/30/2014'                                                                                         |  |
| $\equiv$ $\Box$ Views                                                                                                    |                              | SalesOrderNu                          |              | SalesOrde                                                                                      | ▽                               |                         |            |                                                                                         |                                                                                                    |  |
| E Synonyms                                                                                                    | <                            |                                       |              |                                                                                                |                                 |                         |            |                                                                                         |                                                                                                    |  |
| Fig. Programmability                                                                                                    | SELECT                       |                                       |              |                                                                                                |                                 |                         |            |                                                                                         | Sales.Customer.CustomerID, Sales.Customer.AccountNumber, Sales.SalesOrderHeader.SalesOrderID, Sales.SalesOrderHeader.Ordel |  |
| <b>E Service Broker</b><br>Fili Storage                                                                                  | <b>FROM</b>                  | Sales.Customer INNER JOIN             |              |                                                                                                |                                 |                         |            | Sales.SalesOrderHeader ON Sales.Customer.CustomerID = Sales.SalesOrderHeader.CustomerID |                                                                                                    |  |
| File Security                                                                                                    | WHERE                        |                                       |              |                                                                                                |                                 |                         |            |                                                                                         | (Sales.SalesOrderHeader.OrderDate BETWEEN CONVERT(DATETIME, '2014-06-01 00:00:00', 102) AND CONVERT(DATETIME, '2014-       |  |
| Customers<br>m<br>田                                                                                                    | $\overline{\phantom{a}}$     |                                       |              |                                                                                                |                                 |                         |            |                                                                                         |                                                                                                    |  |
| ReportServer<br>$\mathbb{R}$                                                                                             |                              | CustomerID                            | AccountNum   |                                                                                                | SalesOrderID                    | OrderDate               |            | SalesOrderNu                                                                            |                                                                                                    |  |
| ReportServerTempDB<br>$\begin{array}{c} \hline \end{array}$                                                              |                              | 11013                                 | AW00011013   | 74908                                                                                          |                                 | 2014-06-23 00:00:00.000 |            | SO74908                                                                                 |                                                                                                    |  |
| E Security                                                                                                    |                              | 11067                                 | AW00011067   | 74615                                                                                          |                                 | 2014-06-14 00:00:00.000 |            | SO74615                                                                                 |                                                                                                    |  |
| <b>E Server Objects</b><br>Replication                                                                                   |                              | 11133                                 | AW00011133   | 74212                                                                                          |                                 | 2014-06-01 00:00:00.000 |            | SO74212                                                                                 |                                                                                                    |  |
| AlwaysOn High Availability<br>e Da                                                                                       |                              | 11137                                 | AW00011137   | 74843                                                                                          |                                 | 2014-06-22 00:00:00.000 |            | SO74843                                                                                 |                                                                                                    |  |
| <b>E Management</b>                                                                                                    |                              | 11172                                 | AW00011172   | 74581                                                                                          |                                 | 2014-06-13 00:00:00.000 |            | SO74581                                                                                 |                                                                                                    |  |
| Integration Services Catalogs                                                                                            |                              | 11182                                 | AW00011182   | 74379                                                                                          |                                 | 2014-06-07 00:00:00.000 |            | SO74379                                                                                 |                                                                                                    |  |
| 图 B SQL Server Agent                                                                                                    |                              | 11710                                 | 011100011210 | 74267                                                                                          |                                 | 2014 06:06:00:00:00:00  |            | $C$ <sup>74262</sup>                                                                    |                                                                                                    |  |
| $\rightarrow$<br>K                                                                                                    |                              | $\overline{1}$<br>of 939              | Þ            | $\blacktriangleright$ $\blacktriangleright$ $\equiv$ $\mid$ $\equiv$ $\mid$ Cell is Read Only. |                                 |                         |            |                                                                                         |                                                                                                    |  |
|                                                                                                    |                              |                                       |              |                                                                                                |                                 |                         |            |                                                                                         |                                                                                                    |  |
| Ready                                                                                                    |                              |                                       |              |                                                                                                |                                 |                         |            |                                                                                         |                                                                                                    |  |

RYSUNEK 12.6. Wynik zapytania pojawi się w panelu Output

- **7.** Zamknij widok. SQL Server poprosi Cie o zapisanie zmian w widoku.
- **8.** Nowo utworzony widok pojawi się pod węzłem *Views* możesz się nim posługiwać podobnie jak tabelą.

#### Uwaga

Widoki, które utworzysz, nie pojawią się automatycznie pod węzłem *Views* — musisz odświeżyć liste widoków. Kliknij prawym klawiszem myszy wezeł *Views*, a nastepnie wybierz polecenie *Refresh*.

#### Uwaga Jwaga

Narzędzie Query Builder składa się z czterech paneli: panelu diagramu, panelu siatki z listą kolumn, panelu SQL oraz panelu z wynikiem zapytania. Panel diagramu zawiera tabele, które dołączyłeś do widoku. Panel siatki z listą kolumn zawiera kolumny, które będzie zwracał widok, a także aliasy kolumn, nazwy tabel, rodzaj grupowania danych oraz warunki filtrujące. Panel SQL zawiera instrukcję SQL, która będzie zapisana w widoku. Panel z wynikiem zapytania przedstawia dane, które zwraca widok. Poszczególne panele możesz odkrywać i zakrywać za pomocą przycisków *Show Diagram Pane, Show Criteria Pane, Show SQL Pane, Show Results Pane znajdujących się na pasku narzędzi.* 

Jeśli chcesz zmodyfikować widok za pomocą programu SQL Management Studio, postępuj zgodnie z następującym opisem:

- 1. Rozwiń węzeł Views, a następnie odszukaj widok, który chcesz zmodyfikować.
- 2. Kliknij prawym klawiszem myszy widok, który chcesz zmodyfikować, a następnie wybierz polecenie Design. Widok pojawi się w oknie jak na rysunku 12.7.

| AJB-DESKTOP.AdventureWorks2014 - dbo.vwJun2014SalesOrders - Microsoft SQL Server Management Studio |                                     |                                                                                         |           |                                |                               |                                                                                         | σ                                                                                                    |
|----------------------------------------------------------------------------------------------------|-------------------------------------|-----------------------------------------------------------------------------------------|-----------|--------------------------------|-------------------------------|-----------------------------------------------------------------------------------------|----------------------------------------------------------------------------------------------------|
| File Edit View Project Debug QueryDesigner Tools Window Help                                       |                                     |                                                                                         |           |                                |                               |                                                                                         |                                                                                                    |
| 面• 四 • 1 日 5   1 1 New Query 上 强 强 路   3 = 1 出   つ - 也 - 5 + 2   24   ト                            |                                     |                                                                                         |           |                                |                               | $-109$                                                                                  |                                                                                                    |
|                                                                                                    |                                     |                                                                                         |           |                                |                               |                                                                                         |                                                                                                    |
|                                                                                                    |                                     |                                                                                         |           |                                |                               |                                                                                         |                                                                                                    |
| <b>Object Explorer</b><br>$-1 \times$                                                              | AJB-DESKTOP.Adveun2014SalesOrders X |                                                                                         |           |                                |                               |                                                                                         |                                                                                                    |
| Connect · 對戰 ■ 了司馬                                                                                 |                                     |                                                                                         |           |                                |                               |                                                                                         |                                                                                                    |
| E B Sales.SalesTerritory                                                                           | <b>III</b> Customer (Sales) _       |                                                                                         |           |                                | <b>■ SalesOrderHeader (Sa</b> |                                                                                         |                                                                                                    |
| Fili Sales.SalesTerritoryHistory                                                                   | * (All Columns)                     |                                                                                         |           | <sup>*</sup> (All Columns)     |                               |                                                                                         |                                                                                                    |
| E Sales.ShoppingCartItem                                                                           | √ CustomerID<br>PersonID            |                                                                                         |           | SalesOrderID<br>RevisionNumber |                               |                                                                                         |                                                                                                    |
| Files.SpecialOffer                                                                                 | StorelD                             |                                                                                         |           | ✔ OrderDate                    |                               | $\triangledown$                                                                         |                                                                                                    |
| File Sales.SpecialOfferProduct                                                                     | TerritoryID                         |                                                                                         |           | DueDate                        |                               |                                                                                         |                                                                                                    |
| Fill Sales.Store                                                                                   | AccountNumber                       |                                                                                         |           | ShipDate                       |                               |                                                                                         |                                                                                                    |
| $\Box$ Views<br>E System Views                                                                     | rowquid                             |                                                                                         |           | Status                         |                               |                                                                                         |                                                                                                    |
| $\left\langle \right\rangle$<br>田 园 dbo.vwJun2014SalesOrders                                       |                                     |                                                                                         |           |                                |                               |                                                                                         |                                                                                                    |
| 田 园 HumanResources.vEmployee                                                                       | Column                              | Alias                                                                                   | Table     |                                | Outp Sort Type                | Sort Order                                                                              | Filter<br>^                                                                                            |
| 田 园 HumanResources.vEmployeeDepartment                                                             | CustomerID                          |                                                                                         | Customer  | ⊽                              |                               |                                                                                         |                                                                                                    |
| 田 图 HumanResources.vEmployeeDepartmentHi                                                           | AccountNum                          |                                                                                         | Customer  | ⊽                              |                               |                                                                                         |                                                                                                    |
| 田 园 HumanResources.vJobCandidate                                                                   | SalesOrderID                        |                                                                                         | SalesOrde |                                |                               |                                                                                         |                                                                                                    |
| 田 园 HumanResources.vJobCandidateEducation                                                          |                                     |                                                                                         |           | $\overline{\checkmark}$        |                               |                                                                                         |                                                                                                    |
| 田 图 HumanResources.vJobCandidateEmployme                                                           | OrderDate                           |                                                                                         | SalesOrde | $\overline{\mathsf{v}}$        |                               |                                                                                         | BETWEEN '6/1/20'                                                                                       |
| 田 図 Person.vAdditionalContactInfo<br>田 图 Person.vStateProvinceCountryRegion                        | SalesOrderNu                        |                                                                                         | SalesOrde | $\overline{\mathsf{v}}$        |                               |                                                                                         |                                                                                                    |
| $\hat{}$<br>田 図 Production.vProductAndDescription                                                  |                                     |                                                                                         |           |                                |                               |                                                                                         |                                                                                                    |
| SELECT<br>田 图 Production.vProductModelCatalogDescripti                                             |                                     |                                                                                         |           |                                |                               |                                                                                         | Sales.Customer.CustomerID, Sales.Customer.AccountNumber, Sales.SalesOrderHeader.SalesOrderID, Sales.Sa |
| <b>FROM</b><br>F <b>Ed</b> Production.vProductModelInstructions                                    | Sales.Customer INNER JOIN           |                                                                                         |           |                                |                               | Sales.SalesOrderHeader ON Sales.Customer.CustomerID = Sales.SalesOrderHeader.CustomerID |                                                                                                    |
| WHERE<br>田 四 Purchasing.vVendorWithAddresses                                                       |                                     |                                                                                         |           |                                |                               |                                                                                         | (Sales.SalesOrderHeader.OrderDate BETWEEN CONVERT(DATETIME, '2014-06-01 00:00:00', 102) AND CONVEI     |
| 田 图 Purchasing.vVendorWithContacts<br>$\epsilon$                                                   |                                     |                                                                                         |           |                                |                               |                                                                                         | $\mathcal{P}$                                                                                          |
| Fill Sales.vIndividualCustomer                                                                     |                                     |                                                                                         |           |                                |                               |                                                                                         |                                                                                                    |
| 田 园 Sales.vPersonDemographics                                                                      |                                     |                                                                                         |           |                                |                               |                                                                                         |                                                                                                    |
| Fill Sales.vSalesPerson                                                                            |                                     |                                                                                         |           |                                |                               |                                                                                         |                                                                                                    |
| 田 図 Sales.vSalesPersonSalesByFiscalYears                                                           |                                     |                                                                                         |           |                                |                               |                                                                                         |                                                                                                    |
| Fil Sales.vStoreWithAddresses                                                                      |                                     |                                                                                         |           |                                |                               |                                                                                         |                                                                                                    |
| Fill Sales.vStoreWithContacts                                                                      |                                     |                                                                                         |           |                                |                               |                                                                                         |                                                                                                    |
| 田 园 Sales.vStoreWithDemographics                                                                   |                                     |                                                                                         |           |                                |                               |                                                                                         |                                                                                                    |
| E Synonyms<br><b>E Programmability</b>                                                             |                                     |                                                                                         |           |                                |                               |                                                                                         |                                                                                                    |
| <b>Ellis Service Broker</b>                                                                        |                                     |                                                                                         |           |                                |                               |                                                                                         |                                                                                                    |
| $\overline{\phantom{a}}$                                                                           | $\mathbf{1} \mathbf{0}$             | of $0 \rightarrow \rightarrow \rightarrow \equiv \textcircled{\textcircled{\textcirc}}$ |           |                                |                               |                                                                                         |                                                                                                    |
| Ready                                                                                              |                                     |                                                                                         |           |                                |                               |                                                                                         |                                                                                                    |
|                                                                                                    |                                     |                                                                                         |           |                                |                               |                                                                                         |                                                                                                    |

RYSUNEK 12.7. Modyfikowanie widoku przebiega podobnie jak tworzenie nowego

3. Zmodyfikuj widok, a następnie zamknij go i zapisz zmiany.

#### Wskazówka

W bardzo prosty sposób możesz dodawać do widoku tabele lub widoki, przeciągając je z okna Object Explorer do panelu z diagramem widoku. Rozszerz okno Object Explorer i okno edycji widoku tak, aby widzieć je jednocześnie na ekranie, a następnie metodą "przeciągnij i upuść" przeciągnij tabelę lub widok odpowiednio z węzła Tables lub Views do panelu z diagramem widoku.

## Tworzenie i modyfikowanie widoku za pomoca T-SQL

Poza narzędziem Query Builder dostępnym w Management Studio widoki możesz tworzyć także za pomoca jezyka T-SOL. W odróżnieniu od narzedzi graficznych, które opisałam wcześniej, bedziesz tutaj konstruować widok od podstaw za pomocą instrukcji CREATE VIEW. Składnia polecenia CREATE VIEW wyglada nastepujaco:

CREATE VIEW [nazwa schematu.] nazwa widoku  $[(kolumna [,...n])]$  $[WITH  [...n]$ AS instrukcja SELECT **[WITH CHECK OPTION]** 

<atrybut> ::= [ENCRYPTION|SCHEMABINDING|VIEW METADATA]

Przykładowa instrukcja CREATE VIEW wygląda następująco:

```
CREATE VIEW vwUSACustomers
AS
SELECT CustomerID, FirstName, LastName, City
FROM Sales. vIndividualCustomer
WHERE Country RegionName = 'United States'
```
Powyższa instrukcja utworzy widok o nazwie vwUSACustomers, który zwraca z widoku o nazwie Sales.vIndividualCustomer pola CustomerID, FirstName, LastName oraz City dla wszystkich klientów zamieszkałych w USA.

Aby wprowadzić i uruchomić instrukcję CREATE VIEW, wykonaj następujące czynności:

- 1. Na pasku narzedzi kliknij przycisk New Query. Pojawi sie okno przedstawione na rysunku 12.8.
- 2. W oknie wprowadź instrukcję SQL.
- 3. Kliknij przycisk *Execute* znajdujący się na pasku narzędzi. Wynik powinien wyglądąć jak na rysunku 12.9.

Jeśli za pomocą języka T-SQL chcesz zmodyfikować widok, zamiast instrukcji CREATE VIEW użyj instrukcji ALTER VIEW. Przykładowa instrukcja ALTER VIEW wygląda następująco:

```
ALTER VIEW vwUSACustomers
Aς
SELECT CustomerID, FirstName, LastName, City
FROM Sales. vIndividualCustomer
WHERE Country RegionName = 'Australia'
```
Uruchomienie powyższej instrukcji zmodyfikuje widok vwUSACustomers tak, aby zwracał tylko klientów zamieszkałych w Australii.

| 嗪<br>SQLQuery7.sql - (local).AdventureWorks2014 (AJB-DESKTOP\AlisonJ (54)) - Microsoft SQL Server Management Studio                 | σ<br>$\boldsymbol{\mathsf{x}}$ |
|----------------------------------------------------------------------------------------------------|--------------------------------|
| File Edit View Query Project Debug Tools Window Help                                                                                |                                |
| $ \frac{36}{7}$                                                                                                    |                                |
| Execute > Debug = / 設画目 F 『当伯伯伯 三2 年年 Ki 。<br>AdventureWorks2014<br>HH.<br>$\ddotmark$                                              |                                |
| <b>Object Explorer</b><br>$-4x$<br>SQLQuery7.sql - (ISKTOP\AlisonJ (54)) X                                                          |                                |
|                                                                                                    | $\div$                         |
| <b>Fill</b> Sales.SalesTerritory<br>۸                                                                                               |                                |
| Sales.SalesTerritoryHistory                                                                                                    |                                |
| File Sales.ShoppingCartItem                                                                                                    |                                |
| E Sales.SpecialOffer                                                                                                    |                                |
| Sales.SpecialOfferProduct<br>田                                                                                                    |                                |
| E Sales.Store                                                                                                    |                                |
| $\Box$ Views                                                                                                    |                                |
| E System Views                                                                                                    |                                |
| Fill dbo.vwJun2014SalesOrders                                                                                                    |                                |
| 田 园 HumanResources.vEmployee                                                                                                    |                                |
| E El HumanResources.vEmployeeDepartment                                                                                             |                                |
| 田 园 HumanResources.vEmployeeDepartmentHi                                                                                            |                                |
| E <b>El HumanResources.vJobCandidate</b>                                                                                            |                                |
| F El HumanResources.vJobCandidateEducation                                                                                          |                                |
| FEL HumanResources.vJobCandidateEmployme                                                                                            |                                |
| <b>R</b> 图 Person.vAdditionalContactInfo                                                                                            |                                |
| E EL Person.vStateProvinceCountryRegion                                                                                             |                                |
| F <b>EL</b> Production.vProductAndDescription                                                                                       |                                |
| E El Production.vProductModelCatalogDescripti                                                                                       |                                |
| F EL Production.vProductModelInstructions                                                                                           |                                |
| 田 园 Purchasing.vVendorWithAddresses                                                                                                 |                                |
| F <b>EL</b> Purchasing.vVendorWithContacts                                                                                          |                                |
| E Sales.vIndividualCustomer                                                                                                    |                                |
| FE Sales.vPersonDemographics                                                                                                    |                                |
| 田 园 Sales.vSalesPerson                                                                                                    |                                |
| E Sales.vSalesPersonSalesByFiscalYears                                                                                              |                                |
| Fill Sales.vStoreWithAddresses                                                                                                    |                                |
| FEL Sales.vStoreWithContacts                                                                                                    |                                |
| □ □ Sales.vStoreWithDemographics                                                                                                    |                                |
| E Synonyms                                                                                                    |                                |
| Frogrammability<br>$100 \%$ $\rightarrow$ $\leftarrow$                                                                              |                                |
| File Service Broker<br>(local) (12.0 RTM)   AJB-DESKTOP\AlisonJ (54)   AdventureWorks2014   00:00:00   0 rows<br>ے Connected. (1/1) |                                |
| $\overline{\phantom{a}}$                                                                                                    |                                |
| Ch <sub>1</sub><br>Ready<br>Ln <sub>1</sub><br>Col 1                                                                                | <b>INS</b>                     |
|                                                                                                    |                                |

RYSUNEK 12.8. Ekran, który pojawi się po kliknięciu przycisku New Query

![](_page_18_Picture_3.jpeg)

RYSUNEK 12.9. Wynik utworzenia nowego widoku za pomocą przycisku Execute

### Podsumowanie

Widoki są bardzo ważnym elementem Twojej aplikacji, dlatego bardzo istotne jest, abyś umiał je tworzyć i z nich korzystać. W trakcie tej godziny nauczyłeś się tworzyć i modyfikować widoki zarówno za pomocą graficznych narzędzi dostępnych w SQL Server Management Studio, jak i za pomocą języka T-SQL.

# **Pytania i odpowiedzi**

#### P: Wymień kilka zalet korzystania z widoków.

0: Za pomoca widoków można łaczyć i agregować dane. Można także dostosować dane zwracane przez widok do konkretnych potrzeb użytkowników, dzięki czemu ukryjesz przed nimi nazwy kolumn w tabelach i dostarczysz im tylko te kolumny i rekordy, których potrzebują, co wpłynie pozytywnie na bezpieczeństwo całego systemu.

#### P: Wyjaśnii, dlaczego konieczne jest łaczenie danych z kilku tabel.

0: Użytkownikowi bedzie bardzo trudno pracować ze znormalizowana baza danych. Na przykład w tabeli zawierającej zamówienia (0rders) jest zapisany tylko identyfikator kontrahenta (pole CustomerID). Natomiast nazwa firmy znajduje się już w innej tabeli (Customers). Jeśli użytkownik chciałby jednocześnie zobaczyć informacje o zamówieniu i informacje o kontrahencie, musiałby złączyć ze sobą dwie tabele. Za pomocą widoku możesz go wyręczyć i stworzyć widok, który połączy te dane i pozwoli mu pracować z widokiem tak, jakby była to tabela.

#### P: Wyjaśnij, w jaki sposób możesz dostosować dane do specyficznych potrzeb danego użytkownika.

0: Za pomocą widoku możesz zwrócić kolumnę, która połączy ze sobą imię, drugie imię i nazwisko pracownika lub nazwę miasta, nazwę województwa i kod pocztowy dla danego adresu. Ułatwi to w znacznym stopniu prace użytkownikowi, który będzie korzystał z tych danych.

#### P: W jaki sposób widoki wpływają na bezpieczeństwo danych?

0: Możesz użytkownikom lub rolom przypisać prawa dostępu do widoków, które utworzysz. Nie musisz im przy tym nadawać praw dostepu do poszczególnych tabel, z których korzysta dany widok. Dzięki takiemu modelowi użytkownicy będą mieli dostęp tylko do wybranych wierszy i kolumn. Na przykład w przypadku tabeli zawierającej dane na temat pracowników możesz użytkownikowi dać dostęp tylko do kolumn zawierających nazwisko i adres pracowników działu handlowego.

179

### **Warsztat**

#### Quiz

- 1. Wymień dwa sposoby tworzenia widoków.
- 2. Jakiej instrukcji użyjesz do tworzenia nowego widoku?
- 3. Wynik zwrócony przez widok można modyfikować. (Tak/Nie)
- 4. Wymień cztery panele, z których składa się narzędzie Query Builder.
- 5. Za pomoca metody "przeciagnij i upuść" nie możesz przeciagnać tabel do panelu z diagramem. (Tak/Nie)
- 6. Za pomoca jakiej instrukcji możesz zmodyfikować widok?

#### **Odpowiedzi**

- 1. Za pomocą narzędzia Query Builder lub za pomocą języka T-SQL.
- 2. CREATE VIEW.
- $3.$  Tak.
- 4. Panele diagramu, siatki z lista kolumn, SQL oraz panel wyniku.
- 5. Nie. Za pomocą metody "przeciągnij i upuść" możesz przeciągać tabele z węzła Tables do panelu z diagramem.
- 6. ALTER VIEW.

# **Zadanie**

Stwórz widok za pomoca narzedzia Query Builder dostepnego w SQL Server Management Studio. Powinien on zwracać z tabeli HumanResources. Employee pola BusinessEntityID, JobTitle, BirthDate, Gender, HireDate, VacationHours oraz SickLeaveHours. Posortuj wynik w kolejności malejacej i zdefiniuj warunek filtrujący, aby widok zwrącał tylko rekordy, w których data w polu HireDate zawiera się w przedziale od  $1/1/2013$  do  $12/31/2013$ . Zamknij i zapisz widok pod nazwą vw2013Hires. Zmodyfikuj widok, dodając do niego pole LoginID. Kolejny widok utwórz za pomocą języka T-SQL. Powienien on zwracać z tabeli Sales. SalesPerson pola BusinessEntityID, SalesQuota, Bonus, SalesYTD oraz SalesLastYear. Posortuj wynik względem pola SalesYTD w kolejności rosnącej i zwróć tylko rekordy, w których pole SalesYTD przyjmuje wartość większą niż 2 miliony. Zamknij i zapisz widok pod nazwa vwBigHitters. Zmodyfikuj widok (także za pomocą instrukcji T-SQL), dodając do niego pole CommissionPct. Zmień warunek filtrujący tak, aby widok zwracał tylko rekordy, w których pole SalesYTD przyjmuje wartości większe niż 3 miliony.

#### **180 Godzina 12. Widoki w SQL Serverze**

# Skorowidz

#### A

agregacja danych, 105 aktualizowanie rekordów, 82 danvch. 218 alias, 90 analizowanie planów wykonania, 322 autoryzacja, 254, 271

#### B

baza danych, 17 Model, 29 MSDB<sub>.30</sub> TempDB, 30 bezpieczeństwo, 230, 253 blok BEGIN ... END, 190 błedy, 211

#### D

Database Engine Tuning Advisor, 27 definiowanie nowego klucza obcego, 79 deklarowanie zmiennych, 188 diagram bazy danych, 18, 71 dodawanie indeksów, 326 pól, 50 tabel do diagramu, 77 domyślna lokalizacja bazy, 40 dostosowywanie SQL Servera, 343 dostrajanie sprzętu, 289 SQL Servera, 291 dziennik transakcji, 44

E

etykiety, 192

#### F

filtrowanie danych, 92 funkcja AVG, 109 COALESCE, 165 **COUNT, 106** COUNT\_BIG, 107 DATEADD, 95, 161 DATEDIFF, 96, 162 DATENAME, 160 DATEPART, 95, 159 DAY, 94, 158 GETDATE, 157 GetDate(), 93 **ISNULL, 163** ISNUMERIC, 145 LEFT, 147 LEN, 149 LOWER, 155 LTRIM, 156 ΜΑΧ. 111 MIN, 110 **MONTH, 94, 157** NULLIF, 164 REPLACE, 149 REPLICATE, 151 **REVERSE, 151** RIGHT, 148 ROUND, 146 RTRIM, 156 SPACE, 153 STUFF, 152 SUBSTRING, 153 SUM, 108 **UPPER, 155** ΥΕΑR, 94, 158

funkcje agregujace, 106 daty i czasu. 157 liczbowe. 145 łańcuchowe, 147 skalarne, 233 systemowe @@, 202 tabelaryczne proste, 236 tabelaryczne złożone, 237 **T-SQL, 145** użytkownika, 20, 233

#### G

generowanie planów wykonania. 322 grupy plików, 44

#### I

implementowanie transakcji, 221 indeks. 61 instalowanie systemu SQL Server, 339 instrukcja CASE, 195 **CREATE TRIGGER, 243** DELETE, 140 DENY, 273 GOTO, 192 GRANT, 273 ΙF ... ELSE, 189 INSERT, 138 RETURN, 192 REVOKE, 273 SELECT, 87, 101 **SELECT INTO, 139** SET NOCOUNT, 201 TRUNCATE, 142

instrukcja **UNION, 128 UPDATE, 137** WHILE, 197 integralność referencyjna, 80

#### J

język T-SQL, 87

#### K

kaskadowe usuwaniu rekordów, 82 klauzula **FOR XML, 103** FROM, 89 GROUP BY, 105 HAVING, 113 ORDER BY, 97 WHERE, 90 klucz główny, Primary Key, 53 obcy, Foreign Key, 53, 80 kolejność sortowania, 98 kolumny wyliczane, 58 komponenty systemu, 25 komunikat błędu, 82 konfiguracja bazy danych, 42 konserwowanie baz danych, 301 kreator planu konserwacji, 314 kursory, 227

#### L

login, 255 SA, 260 SOL Server, 257 Windows, 255

#### Ł

łaczenie się z serwerem, 33

#### M

modele odzyskiwania **BULK LOGGED, 302 FULL, 301** SIMPLE, 302

modyfikowanie danych, 137, 217 diagramu bazy danych, 75 indeksów. 61 widoku, 176 monitorowanie wydajności, 319

#### N

narzedzie Database Engine Tuning Advisor, 307, 309 Maintenance Plan Wizard, 311 Ouery Builder, 171 **SOL Server Management** Studio. 319 SQL Server Profiler, 331 nazwa relacji, 80

#### O

obsługa błędów, 211 parametrów, 206 wartości null. 163 odzyskiwanie, 301 ograniczanie liczby rekordów, 114 ograniczenia, 53 ograniczenie Check, 56 Default, 55 Foreign Key, 53 Not Null, 56 Primary Key, 53 Unique, 57 okno Add Objects, 277 Add Table, 72 Back Up Database, 303 Browse for Objects, 266, 273 Change Autogrowth, 43 Check Constraints, 57 Database Engine Tuning Advisor, 308 Database Role - New, 267 Database Role Properties, 265 Database User - New, 272 Execute Procedure, 207 Foreign Key Relationships, 74 Indexes/Keys, 62

New Database, 40 New Job Schedule, 312 New User-defined Data Type, 60 Save, 75 Select backup devices, 306 Select Login, 273 Select Objects, 278 Server Role Properties, 262 Table Designer, 50, 54 Tables and Columns, 73 operator EXCEPT, 133 INTERSECT, 132 opis relacji, 80 optymalizacja, 309

#### P

pamieć, 289 dyskowa, 290 parametry wejściowe, 206 wyjściowe, 210 pełna kopia zapasowa, 301 plan konserwacji, 310, 314 plik ISO, 340 pobieranie danych, 88 określonych pól, 88 wszystkich pól, 88 podłączanie istniejącej bazy danych, 44 podzapytania, 131 pola, 17, 49 pole wyboru Allow Nulls, 56 procedury składowane, 19, 181, 201, 217 procesor, 290 projektant zapytań, 182 projektowanie procedur składowanych, 181 przepływ danych, 189 przywracanie bazy danych, 305

#### R

raport podsumowujący, 346 reguły, 57 rejestrowanie zdarzeń, 335 rekord, 17

relacja jeden-do-jednego, 70 ieden-do-wielu. 70 wiele-do-wielu. 71 replikacja danych, 32 rodzaje ról. 260 transakcji, 221 uwierzytelniania, 254, 345 role<sub>260</sub> bazy danych użytkownika. 266 wbudowane bazy danych. 263 wbudowane serwera, 260 różnicowa kopia zapasowa, 301

#### S

serwery połączone, 32 sieć, 291 skrypt wyzwalacza, 242 słowo kluczowe **DISTINCT, 101, 235** IN. 96 NOT, 96 sortowanie, 97 SOL Server, 23 2014 Business Intelligence Edition, 24 2014 Enterprise Edition, 25 2014 Express Edition, 23 2014 Standard Edition, 24 2014 Web Edition, 24 Agent, 26 Logs, 33 Management Studio, 28 Profiler, 25 sterowanie przepływem danych, 189 stosowanie zmiennych, 188

#### ¥

śledzenie, 335

#### T

tabele, 17, 49 tymczasowe, 225 transakcje, 220 jawne, 221 niejawne, 221

tworzenie bazy danych, 39 diagramu bazy danych, 71 funkcii. 233 indeksów, 61 instrukcji łaczacych dane, 117 kolumn wyliczanych, 58 kopii zapasowej, 301 loginów, 255 loginu SQL Server, 257 loginu Windows, 255 planów konserwacji, 310 procedury składowanej, 182, 185 relacii. 69 ról. 260 tabel. 49 użytkownika bazy danych, 271 widoku, 170 wyzwalacza DELETE, 249 wyzwalacza INSERT, 244 wyzwalacza UPDATE, 247 wyzwalaczy, 241 typ danych, 50, 52 daty i czasu, 93 użytkownika, 60 typy złączeń, 117

#### U

uprawnienia, 273 do baz danych, 259 do funkcji, 284 do poszczególnych kolumn, 284 do procedur składowanych, 284 do tabel. 280 do widoków. 282 uruchamianie procedur składowanych, 186 zapytań, 319 ustawianie właściwości zapytania, 328 ustawienia baz danych, 296 pamięci, 292 połączeń, 295 procesora, 293 uprawnień, 298

zaawansowane, 297 zabezpieczeń, 294 usuwanie danych, 220 klucza obcego, 79 rekordów, 82 tabel z diagramu, 77 uwierzytelnianie, 253, 345

#### W

wady wyzwalaczy, 250 wartość domyślna, Default, 55 null, 163 unikatowa, Unique, 57 wezeł Backup Devices, 31 Credentials, 31 Logins, 30 Maintenance Plans, 310 Management, 33 Replication, 32 Roles, 267 Security, 30 Server Objects, 31 Server Roles, 30 Stored Procedures, 182 Users, 272 widoki, 18, 169 właściwości zapytania, 328 właściwość Default Value or Binding, 55 Delete Rule, 82 Identity, 58 Update Rule, 83 wstawianie danych, 217 wybór sprzętu, 289 wydajność, 289, 319 wyrażenia, 88 wyzwalacz, 21, 241 DELETE, 249 INSERT, 244 UPDATE, 247 wyzwalacze DDL, 32 serwera, 32

#### Z

zakładka Advanced, 329 Backup Options, 304 General, 42 Grid, 330 Installation, 341 Media Options, 304 Options, 41 Permissions, 275

Results, 321 Securables, 277 zapisywanie tabeli, 64 zapytania do optymalizacji, 309 łaczace, 128 zarządzanie relacjami, 77 uprawnieniami, 274 złączenia, 117, 125 naturalne, 117

tabeli z nią samą, 126 złączenie zewnętrzne jednostronne, 119 obustronne, 125 zmiana kolejności sortowania, 98 zmienna systemowa @@Error, 204 @@Identity, 204 @@RowCount, 202 @@TranCount, 203 zmienne, 188

# PROGRAM PARTNERSKI

GRUPY WYDAWNICZEJ HELION

**1. ZAREJESTRUJ SIĘ** 2. PREZENTUJ KSIĄŻKI **3. ZBIERAJ PROWIZJE** 

Zmień swoją stronę WWW w działający bankomat!

Dowiedz się więcej i dołącz już dzisiaj! http://program-partnerski.helion.pl

![](_page_26_Picture_5.jpeg)

# **T-SOL**

# Dla każdego

**PEARSON** 

![](_page_27_Picture_2.jpeg)

Aby stać się naprawdę dobrym programistą lub administratorem SQL Servera, trzeba mieć solidne podstawy z zakresu baz danych, języka T-SQL i samego SQL Servera. Dopiero po ugruntowaniu tej wiedzy można przejść do nieco bardziej zaawansowanych zagadnień i tworzyć wydajne aplikacje bazodanowe. Bez odpowiedniego przygotowania trudno wykorzystać choćby część funkcji, które oferuje SQL Server - potężne narzędzie do najróżniejszych zastosowań.

Niniejsza książka jest skierowana do osób, które chcą bardzo dobrze zrozumieć podstawy baz danych i płynnie przejść przez zaawansowane zagadnienia dotyczące SQL Servera oraz języka T-SQL. Jest to przystępnie napisany podręcznik, zawierający 24 lekcje. Przyswojenie materiału z każdej z nich zajmie około godziny. Jest to idealna pozycja dla każdego, kto chce nauczyć się budowania wydajnych, niezawodnych aplikacji bazodanowych, swobodnie posługiwać się językiem T-SQL i w sprawny sposób zarządzać SOL Serverem.

#### W książce znajdziesz:

- podstawowe informacje o bazach danych, SQL Serverze i języku T-SQL
- wskazówki odnośnie do korzystania z SQL Server Management Studio
- zagadnienia dotyczące tabel, relacji, a także instrukcji języka T-SQL
- informacje o wyzwalaczach, funkcjach, procedurach składowanych, transakcjach itp.
- narzędzia SQL Server Profiler i Database Engine Tuning Advisor
- sposoby zarządzania użytkownikami i administrowania SQL Serverem

Alison Balter - niekwestionowany autorytet w dziedzinie tworzenia aplikacji w systemie Windows. Przeszkoliła tysiące pracowników wielu korporacji oraz agencji rządowych. Jest autorką licznych komputerowych kursów wideo i książek informatycznych. Aktywnie działa w wielu grupach użytkowników, stowarzyszeniach i innych organizacjach.

![](_page_27_Picture_13.jpeg)